## Dodatni filter na pregledu po analitikama u glavnoj knjizi

Zadnje ažurirano08/10/2021 11:06 pm CEST

U modulu **Knjigovodstvo > Pregledi** na **pregled po analitikama** dodan je filter za pretragu po **vrsti temeljnice**. Ako na padajućem izborniku odaberemo vrstu temeljnice, klikom na **Nađi** program će prikazati promet odabrane vrste temeljnice po pojedinoj analitici.

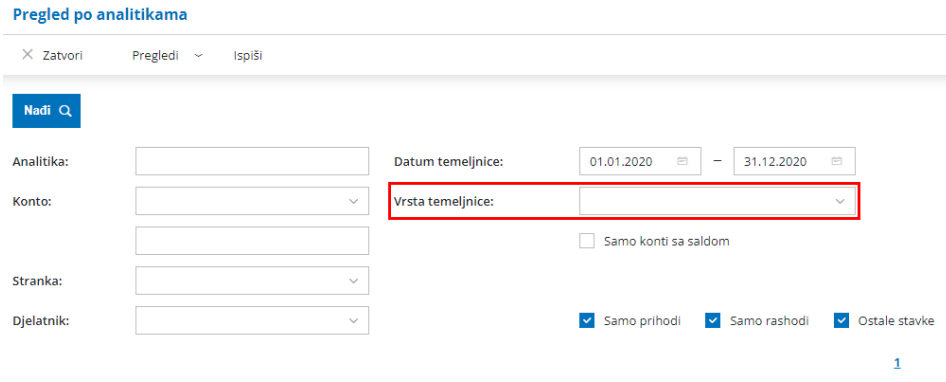

Više o pregledima u glavnoj knjizi možete pročitati OVDJE.